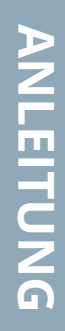

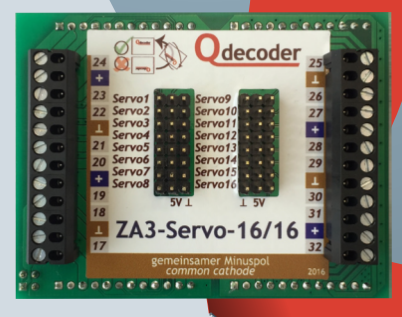

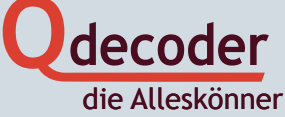

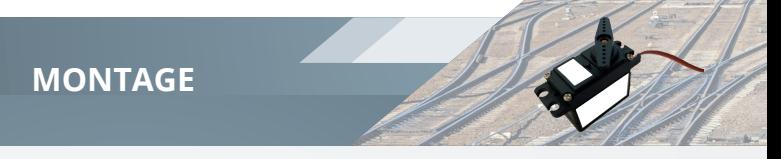

Wir gratulieren Ihnen zum Erwerb eines **Qdecoder** Servo-Moduls.

Diese Übersicht enthält die wichtigsten Informationen zur Inbetriebnahme des Moduls. Sie sollten sie vor der Inbetriebnahme aufmerksam durchlesen. Werden **Qdecoder** Module anders eingesetzt, als in den Betriebsanleitungen von **ZA3-Base** und der Module beschrieben, verlieren Sie den Gewährleistungsanspruch für Decoder und Modul. Decoder und Modul dürfen weder Feuchtigkeit noch direkter Sonneneinstrahlung ausgesetzt sein.

### **Montage des Moduls**

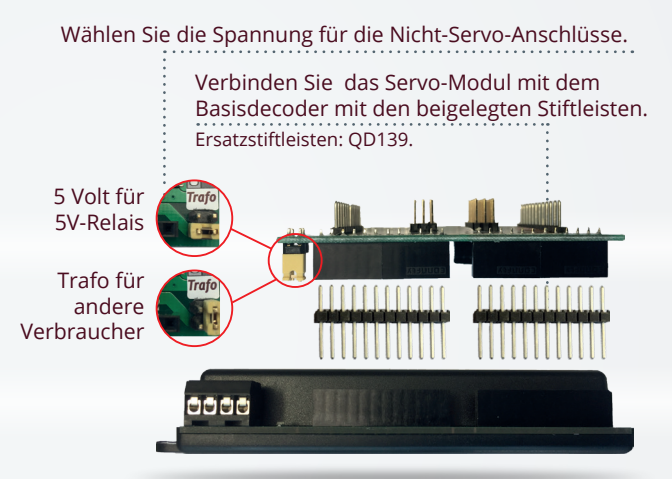

Ist das Modul korrekt aufgesteckt, leuchtet eine grüne LED. Leuchtet eine rote LED, muss das Modul gedreht werden.

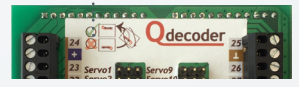

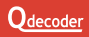

### **Anmeldung des Moduls am Decoder**

Um das Modul mit dem **ZA3** ansteuern zu können, muss es dem **Qdecoder** bekannt gemacht werden. Die Anmeldung des Moduls muss nur wiederholt werden, wenn ein Wechsel zu einem anderen Modul vorgenommen wurde.

Die LED des Decoders blinkt gleichmäßig, so lange keine erfolgreiche Anmeldung erfolgt ist.

Sie haben mehrere Möglichkeiten, das Modul anzumelden:

- Beim ersten Einschalten nach Auslieferung und nach einem Update der Decoder-Software prüft der **ZA3**, ob ein bekanntes Modul aufgesteckt ist.
- Durch Drücken des Tasters am **ZA3** für mindestens eine Sekunde oder durch Schreiben von **CV8** = 8 wird eine erneute Prüfung ausgelöst.
- Wird das Modul nicht korrekt erkannt, kann durch Schreiben von **CV1021** = 100 der **ZA3** auf die Ansteuerung des **ZA3-Servo-16** fest eingestellt werden.

**Funktionsanschlüsse des Servomoduls**

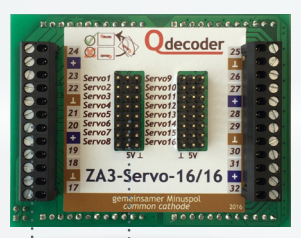

16 Anschlüsse für Servos oder andere Verbraucher

# 16 Standardanschlüsse

**<sup>3</sup> ZA ANLEITUNG**

# **ANSCHLÜSSE**

### **Funktionsanschlüsse**

# **Servo-Anschlüsse**

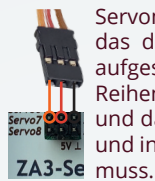

Servomotoren haben in der Regel ein dreipoliges Kabel, das direkt auf die Servoanschlüsse des Servomoduls aufgestekt werden kann. Prüfen Sie, in welcher Reihenfolge die Leitungen 5 Volt (rot), Masse (schwarz) und das Steuersignal (meist weiß oder orange) anliegen und in welcher Richtung der Stecker aufgesteckt werden

## **Andere Verbraucher an Servo-Anschlüssen**

Nicht benötigte Servoanschlüsse können für beliebige andere Verbraucher genutzt werden, beispielsweise:

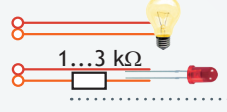

Lampen oder LEDs mit Vorwiderstand

alternativ eingeschaltete Lampen/LEDs

(z.B. mit beliebigen Lichtmodi)

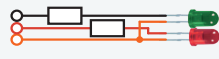

*1 2 3 4*

## Alle **Qdecoder** Lichtsignal-Modi

(z.B. rot-grünes Lichtsignal)

Nur für Signale mit gemeinsamer Anode. (Die meisten Modelle haben eine gemeinsame Anode.)

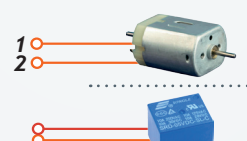

5 V Modellmotoren zwischen zwei Servo-Anschlüssen.

5 V Relais zwischen dem Servo-Anschluss und dem 5V-Anschluss.

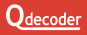

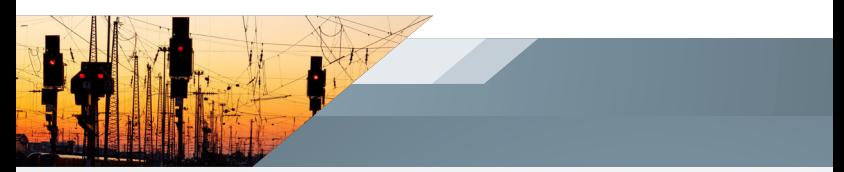

### **Standard-Anschlüsse**

markiert mit "gemeinsamer Minuspol / common cathode"

Die Anschlüsse mit "gemeinsamem Minuspol" sind **Odecoder-**Standard-Anschlüsse für beliebige Einzel-Verbraucher.

Mit LEDs ausgestattete Signale, LED-Leisten oder Mehrfarb-LEDs können an diesen Anschlüssen nur angesteuert werden, wenn sie einen gemeinsamen Minuspol haben (die Kathoden der LED sind zusammen auf einem Anschluss herausgeführt). LED-Module und Mehrfarb-LEDs sind sowohl mit gemeinsamer Kathode wie auch mit gemeinsamer Anode handelsüblich. Signale haben meist eine gemeinsame Anode.

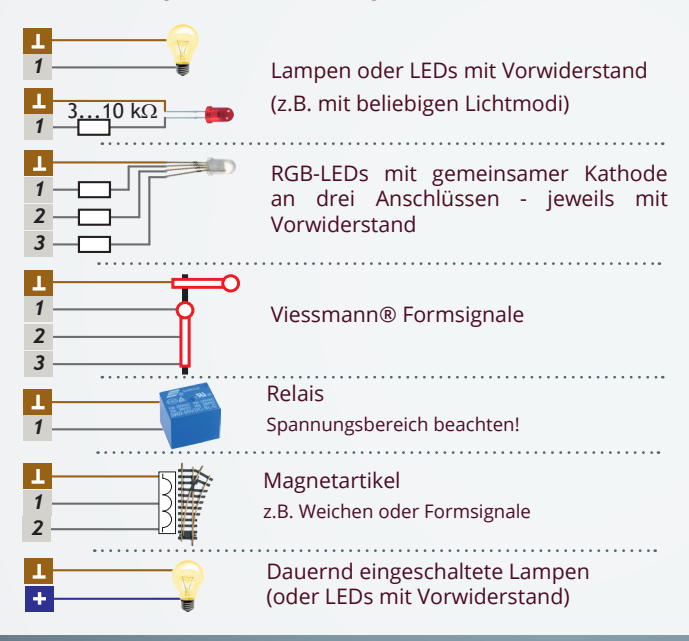

**<sup>5</sup> ZA ANLEITUNG**

# **MODI**

### **Modi für Servomotoren**

Die Position eines Servomotors wird mit Steuerpulsen festgelegt, die üblicherweise zwischen 1 ms und 2 ms lang sind und alle 20 ms übertragen werden. Je nach Typ des Motors können auch kürzere oder längere Steuerpulse auftreten. In den Konfigurationsvariablen eines **Qdecoder** werden die Längen der Steuerpulse in µs eingetragen, wobei jeweils zwei CVs für eine Position genutzt werden. Dadurch ist eine sehr exakte Festlegung<br>der Basitionen mäglich der Positionen möglich.

### **Allgemeine Servomotoren**

**Qdecoder** bieten drei Modi für Servomotoren, bei denen zwischen zwei, drei oder vier Positionen umgeschaltet werden kann.

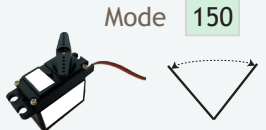

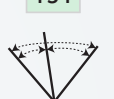

151

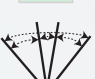

152

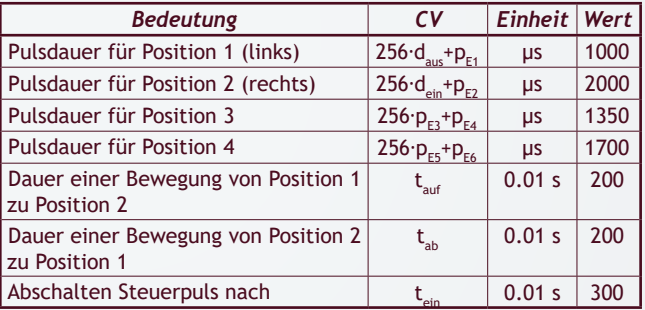

Zu den Konfigurationsvariablen und ihren Adressen siehe Seite 10. Die Positionen 3 und 4 müssen zwischen den Positionen 1 und 2 liegen.

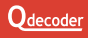

## **Servomotoren für Weichen, Signale und Schranken**

**Qdecoder** bieten spezielle Modi für Servomotoren, die Weichen, Signale oder Schranken auf Modellbahnen ansteuern.

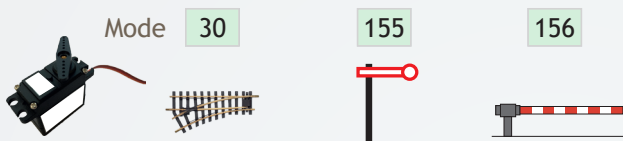

150 151 152 Mode Bewegungen und die Sendedauer der Steuerpulse nach einer Die Positionen 1 und 2 der Endlagen, die Geschwindigkeit der Umschaltung werden wie bei Standard-Servomodes festgelgt.

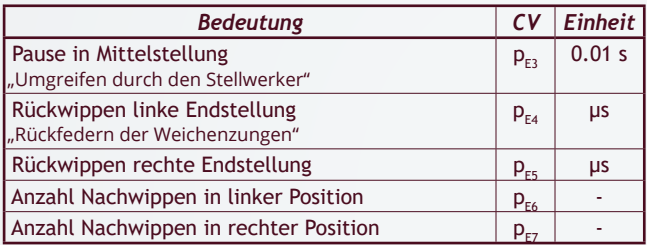

Die Modi haben sehr unterschiedliche Standardwerte. Bitte ausprobieren.

## **Modi für die Herzstückpolarisierung**

"rechts"

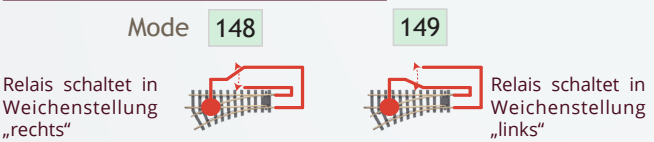

Bei den Modi für die Herzstück-Polarisierungs-Relais wird ausnahmsweise statt der Zubehöradresse der Weiche die Nummer des Anschlusses des Servomotors in die CVs der Zubehöradresse A<sub>z</sub> eingetragen.

# **KONFIGURATION**

### **Zubehöradressen, Schaltbefehle und Schaltmodi**

**Qdecoder** der ZA-Serie arbeiten im Auslieferungszustand als Zubehördecoder. Die Ausgänge werden durch Schaltbefehle der Digitalzentrale ein-, aus- oder umgeschaltet. Welche Reaktion ein Schaltbefehl auslöst, wird bei **Qdecodern** durch Schaltmodi festgelegt, die in dieser Anleitung kurz vorgestellt werden.

Für jedes Signal, jede Weiche, jede Einzellampe, ... müssen zwei Einstellungen vorgenommen werden:

- die Zubehöradresse **A**<sub>z</sub>, unter der geschaltet wird und
- der Schaltmode **M**, der festlegt, wie geschaltet wird.

An einem **Qdecoder** können alle Schaltmodi gemischt werden.

Eine ausführliche Einführung zu Schaltmodi und Zubehörbefehlen ist im **Qdecoder** Handbuch enthalten. Die Konfigurationsvariablen, in die **M** und  $\mathsf{A}_\mathsf{z}$  eingetragen werden, sind auf Seite 10 zusammengestellt. Ein Beispiel:

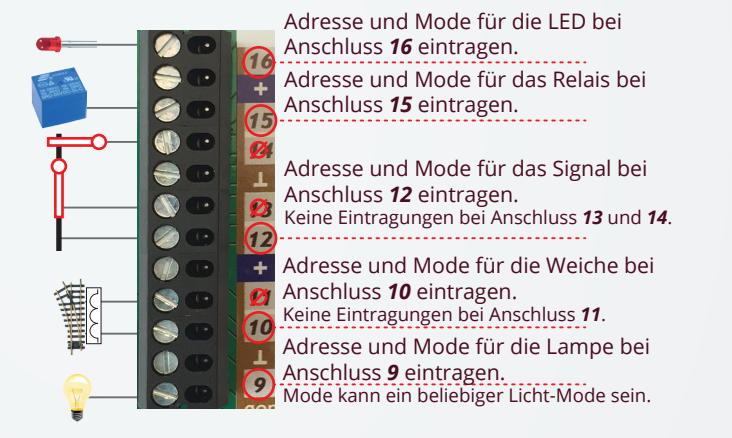

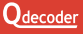

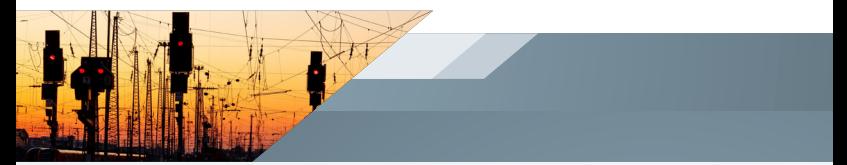

## **CVs zur Einstellung von Funktionsanschlüssen**

**Qdecoder** unterstützen zwei Verfahren zur Einstellung der Eigenschaften von Funktionsanschlüssen.

- Mit dem "klassischen" Verfahren können alle bereits von den Decodern der ersten Generation bekannten Konfigurationen für die Anschlüsse *1* bis *16* (unter den gleichen CV-Adressen wie bei anderen **Qdecodern**) erreicht werden.
- Da die **Qdecoder** der ZA-Serie mehr Einstellungen erlauben, als in den durch die meisten Zentralen programmierbaren 1024 Konfigurationsvariablen eingetragen werden können, gibt es das "Einzelanschluss"-Verfahren.

Hierfür wird in **CV1022** die Nummer des Anschlusses eingetragen, der eingestellt werden soll. Sollen alle Anschlüsse gleich konfiguriert werden, wird in **CV1022** der Wert 255 eingetragen. Der Inhalt der **CV1022** wird nicht im Decoder gespeichert und ist nach dem Ausschalten des Decoders gelöscht.

# **Einstellen von Zeiten**

Zeiten werden in den Konfigurationen des **Qdecoders** in der Regel in 1/100 Sekunden angegeben. Viele Zeiten werden in jeweils 2 CVs gespeichert, die mit LSB und MSB bezeichnet werden. In MSB wird der durch 256 geteilte Zeitwert und in LSB der bei der Division verbleibende Rest gespeichert.

Beispielsweise soll 1 Minute eingestellt werden:

- 1 Minute = 60 Sekunden = 6.000 Hunderstelsekunden.
- $\cdot$  In MSB wird eingetragen : 6,000 / 256 = 23
- In LSB wird eingetragen  $: 6.000 (MSB * 256) = 112$

In vielen Fällen ist die exakte Zeit nicht wichtig, so dass bei längeren Zeiten der Eintrag des LSB weggelassen werden kann. Wird im Beispiel nur MSB=23 eingetragen, ergibt sich eine Zeit von 23 \* 2,56 s = 58,88 s - was der gewünschten Minute ziemlich nahe kommt.

Maximal können 10 Minuten und 55,35 Sekunden eingestellt werden (MSB  $=$  LSB = 255).

# **CV-ADRESSEN**

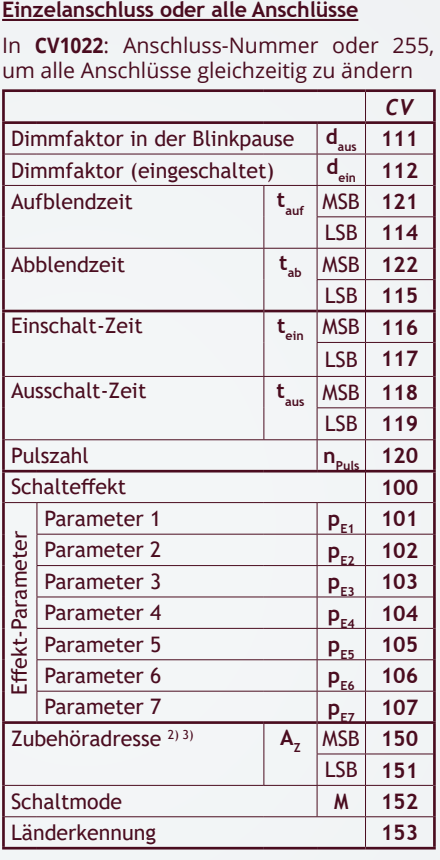

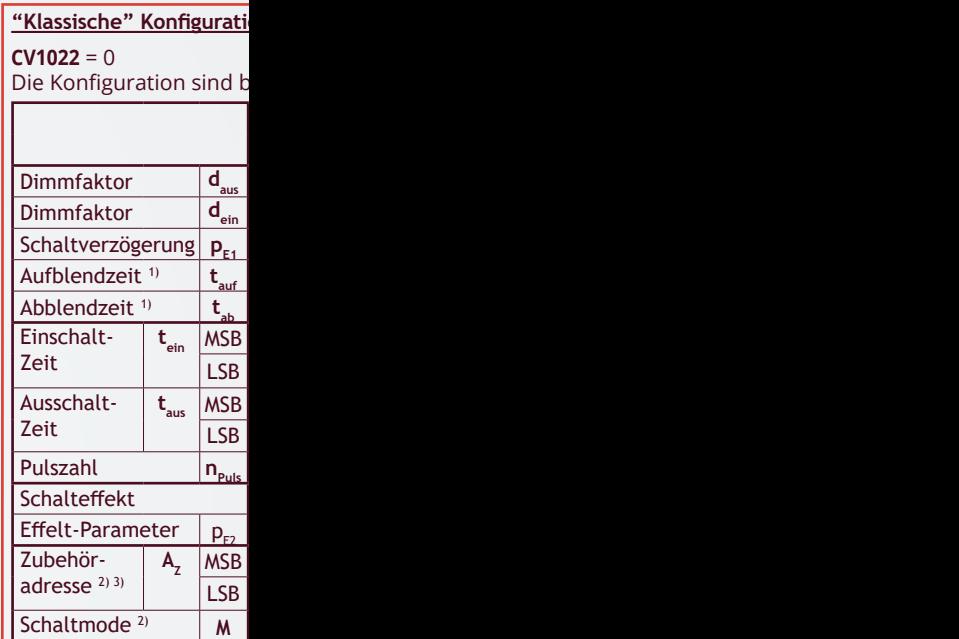

<sup>1)</sup> Auf- und Abblendzeit könn in Sekunden (CV=128 + 0 2 Minuten und 7 Sekunden.

<sup>2)</sup> Mit Adresse und Schaltmod gruppe geschaltet wird. S motoren und andere Baug bezeichnet werden [MSB:

3) Zubehör-Schaltbefehle wer Lesebeispiel: die Pulszahl fü

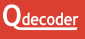

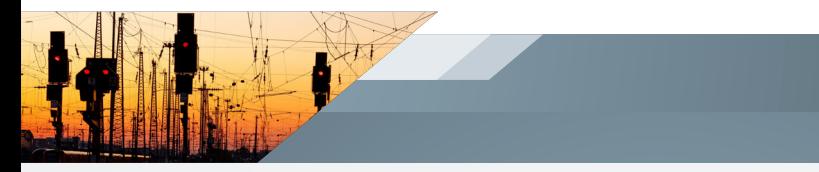

### **"Klassische" Konfiguration: wichtige Eigenschaften der Anschlüsse** *1* **bis** *16*

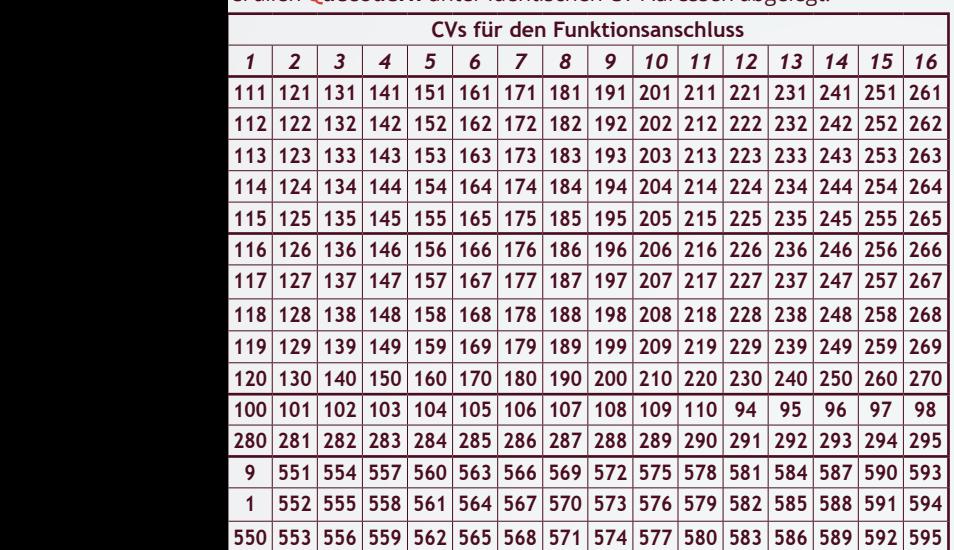

Die Konfiguration sind bei allen **Qdecodern** unter identischen CV-Adressen abgelegt.

en in 1/100 Sekunden eingetragen werden (CV=0 ... 127 für 0 bis 1,27 Sekunden) oder ... 127 für 0 bis 127 Sekunden) Maximal können mit der "klassischen" Konfiguration eingestellt werden. (CV = 255: 128 + 127 Sekunden).

e wird festgelegt, unter welchen Zubehöradressen der Anschluss oder eine Anschlusschaltmodi werden beispielsweise für Lichtsignale verwendet, aber auch für Servoruppen. Zubehöradressen werden in jeweils 2 CVs gespeichert, die mit LSB und MSB Adresse / 256, LSB: Adresse - (MSB \* 256)].

den vom Decoder ausgewertet, wenn in CV60 das Bit 2 gesetzt ist.

Lesebeispiel: die Pulszahl für Anschluss *4* wird in der **CV150** eingestellt, die Ein-Zeit am Anschluss *1* in **CV116/117**.

### **Diese Betriebsanleitung bitte für den späteren Gebrauch aufbewahren!**

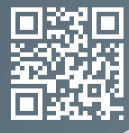

Am Sandberg 7a 01259 **Dresden** 0351 479 42 250 www.qdecoder.de Steigstrasse 11 5426 **Lengnau** 056 426 48 88 www.qdecoder.ch

**O**decoder

**DIE ALLESKÖNNER**

### **DIE SPEZIALISTEN UNTER DEN DECODERN FÜR:**

- $\circ$  Lichtsignale und Licht
- Magnetangetriebe Weichen und Formsignale
- Motor- und Servoangetriebene Weichen und Modellmotoren